# **Quick Start - Getting Started**

localhost:8080/msa-quick-start.html

1. Overview

Welcome to Meeting Schedule Assistant!

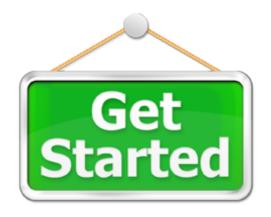

So you don't want to read the Help File contents, you just want to get started! OK, follow these vital steps, and you are on your way!

- Step 1 <u>Custom Assignments</u>
- Step 2 <u>Databases</u>
- Step 3 Other Settings
- Step 4 <u>Backup Settings</u>
- Step 5 Date Range
- Step 6 <u>Create Schedule</u>

### Step 1 — Custom Assignments

Use the <u>Custom Assignments Manager</u> to add in any additional assignments into the software to meet the needs of your congregation.

#### Step 2 — Databases

Populating the databases is the next thing that needs to be done.

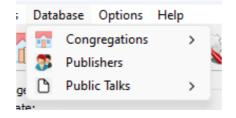

| Congregations | The <u>Congregations</u> database is designed for the Public Talk<br>Coordinator to use. You can manage congregations, their respective<br>speakers and which talk outlines they give. It also has it's own report<br>viewer.<br>You must add your own Congregation as a minimum, and set it as<br><u>Local</u> , even if you don't add any speakers. Several parts of the<br>software rely on this Local Congregation setting.        |
|---------------|----------------------------------------------------------------------------------------------------|
| Publishers    | The <u>Publishers</u> database is deigned for the Life and Ministry Meeting<br>Overseer, Coordinator of the Body of Elders, and any one else who<br>has a responsibility of oversight for scheduling (e.g. Sound Overseer /<br>Attendant Overseer).<br>Here is a sample of the types of information you can manage for each<br>Publisher:<br>Assignments<br>Availability<br>Field Service Group<br>It also has it's own report viewer. |
| Public Talks  | The <u>Public Talks</u> database is designed for the Public Talk<br>Coordinator. Keep track of when when talk outlines have been<br>requested and if they have digital media. You can also indicate if a<br>particular talk outline is excluded.                                                                                                    |

#### Step 3 — Other Settings

|         | Optio | ons Help           |     |
|---------|-------|--------------------|-----|
|         |       | Custom Assignments |     |
| -       | 2     | Settings           |     |
|         |       | Headings           |     |
|         | 2     | Reminders          |     |
| re<br>I | 15/2  | Special Events     |     |
|         | 12    | Calendar Options   | 1   |
|         | 漢     | Language           | > 4 |

We wre nearly ready to start using the software! Just a few more things to do.

- 1. Settings Fine-tune how the two editors will work on the <u>Settings</u> window. E.g. Day of Meeting / <u>Automatic Backup</u>.
- 2. Headings Confirm how you want the <u>Headings</u> to appear on your Assignment History schedules.

- 3. Special Events Specify any upcoming dates for <u>Special Events</u> (Theocratic).
- 4. Calendars Connect to your Google / Outlook <u>Calendars</u> for synchronization.

#### Step 4 — Backup Settings

Make a <u>Backup</u> so that you can quickly get back up and running in a disaster-recovery situation. This can be done from the <u>Toolbar</u> or File menu.

## Step 5 — Date Range

Exit back to the main window and select a date range:

| 3 Meeting Schedule                                                                                                    |                                          |                                       |                                                                                                    | _                             | □ X                                                                                                    |
|----------------------------------------------------------------------------------------------------|------------------------------------------|---------------------------------------|----------------------------------------------------------------------------------------------------|-------------------------------|----------------------------------------------------------------------------------------------------|
| ile Tools Database                                                                                                    | Options Help                             | <b>\$</b>                             | 🕵 🍝 【                                                                                                    |                               |                                                                                                    |
| Date Range<br>Start date:                                                                                                    |                                          |                                       | End date:                                                                                                    |                               |                                                                                                    |
|                                                                                                    | ember 2023                               | •                                     |                                                                                                    | ember 2023                    | •                                                                                                    |
| Mon         Tue         Wed           30         31         1           6         7         8           13         14         15           20         21         22           27         28         29           4         5         6 | 2 3 4<br>9 10 11<br>16 17 18<br>23 24 25 | Sun<br>5<br>12<br>19<br>26<br>3<br>10 | Mon         Tue         Wed           27         28         29           4         5         6           11         12         13           18         19         20           25         26         27           1         2         3 | 30 1<br>7 8<br>14 15<br>21 22 | Sat         Sun           2         3           9         10           16         17           23         24           30         31           6         7           023         24 |
| Christian Life and Minist                                                                                                    | try schedules                            | •                                     | oreign-Language Group:                                                                                                    |                               | <u>od 9:42-44</u><br>~                                                                                                    |
| Sound rota schedules                                                                                                    | Open                                     | <b>•</b>                              | tive Schedule Type:<br>Default)                                                                                                    |                               | ~                                                                                                    |
|                                                                                                    |                                          |                                       |                                                                                                    | Keynahaen V                   | and .                                                                                                    |

#### Step 6 — Create Schedule

Create the schedule and continue with the <u>Assignments Editor</u> or <u>Meeting Editor</u>.

| 🥸 Meeting Schedule Assistant                                                                                                    | -                                  |                                                                   | < |  |  |  |  |  |
|----------------------------------------------------------------------------------------------------|------------------------------------|-------------------------------------------------------------------|---|--|--|--|--|--|
| File Tools Database Options Help                                                                                                    |                                    |                                                                   |   |  |  |  |  |  |
| 28 🔂 📄 📅 🔯 🍇 🧭 🕐                                                                                                    |                                    |                                                                   |   |  |  |  |  |  |
| Date Range<br>Start date: End date:                                                                                                    |                                    |                                                                   |   |  |  |  |  |  |
| A November 2023      A December                                                                                                    | er 2023                            | •                                                                 |   |  |  |  |  |  |
| Mon       Tue       Wed       Thu       Fri       Sat       Sun         30       31       1       2       3       4       5         6       7       8       9       10       11       12         13       14       15       16       17       18       19         20       21       22       23       24       25       26         27       28       29       30       1       2       3         4       5       6       7       8       9       10       11       12         20       21       22       23       24       25       26       18       19       20       21         27       28       29       30       1       2       3       4       14       15       16       7       8       9       10       11       12       13       14         14       5       6       7       8       9       10       19       20       21       25       26       27       28         4       5       6       7       8       9       10       1                                                                                                    | ) 1<br>7 8<br>4 15<br>1 22<br>3 29 | Sat Sun<br>2 3<br>9 10<br>16 17<br>23 24<br>30 31<br>6 7<br>/2023 |   |  |  |  |  |  |
| None V                                                                                                    |                                    |                                                                   |   |  |  |  |  |  |
| Sound rota schedules<br>Create Open Create Open Create Open Create Open Create Create Cr |                                    |                                                                   |   |  |  |  |  |  |
|                                                                                                    |                                    |                                                                   |   |  |  |  |  |  |

... and that is basically it! If you want to know more, make a cup of tea, sit back and check out the remainder of the help documentation.

Copyright © 2003 - 2024 by Andrew Truckle. All Rights Reserved.